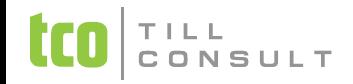

## **JAK NA ROČNÍ ZÚČTOVÁNÍ V DUNA MZDY**

- Načíst údaje za rok 2020
- Po načtení údajů doporučujeme z evidence vymazat zaměstnance, kterým RZD neděláte
- Doplnění příjmů dle potvrzení od jiných zaměstnavatelů do kolonky *Jiná*
- Opravte a doplňte údaje na nezdanitelné částky a slevy např. z hypoték, životního pojištění, sleva na poplatníka atd. do kolonky – *Ve firmě*
- Řádek *Sleva na děti* a *Daňové zvýhodnění Nárok* musí být ve stejné výši
- RZD můžete zpracovávat vícekrát. Tzn. po každém vstupu do této evidence je důležité odpovědět **NE** na dotaz: P*řejete si načíst údaje z archivních mzdových listů?* Tím se Vám otevře rozpracované RZD
- **Ke správnému přehrátí RZD do mezd je nutné mít zahájený měsíc**! Po přehrátí RZD se do Měsíčních příspěvků nahrají složky s RZD pokud jsou částky vyšší jak 50Kč.
- V posledním kroku pak spustíte Přepočet hrubých a čistých mezd.

**[Bc. Rajnošek Lukáš](mailto:lrajnosek@tco.cz)**